# AnyConnect ةيطمنلا تادحولا نيوكت FTD ىلع VPN دعب نع لوصولل  $\overline{\phantom{0}}$

# **ت**ايوتحمل**ا**

ةمدقملا <u>ةيس|س|ْل| ت|بلطتمل|</u> تا<mark>بلطتمل</mark>ا ةمدختسملا تانوكملا <u>ةيساس أ تامولءم</u> ن ي وك<u>تل</u>ا (FMC (Firepower ةرادإ زكرم ىلع نيوكتلا نيوكتلا ىلع FirePOWER Device Manager (FDM) ةحصلا نم ققحتلا اهحالصإو ءاطخألا فاشكتسا

# ةمدقملا

VPN ةكبش نيوكتل ةيطمنلا AnyConnect تادحو نيوكت ةيفيك دنتسملا اذه حضوي رادملا "FirePOWER (FTD) ديدهت نع عاف<code>cU</code>رادملا "(RA VPN) دع بوصول (دملا العن نع لوصول ."(FDM (FirePOWER ةزهجأ ريدم" لالخ نم (FMC (FirePOWER ةرادإ زكرم ةطساوب

# ةيساسألا تابلطتملا

## تابلطتملا

:ةيلاتلا عيضاوملاب ةفرعم كيدل نوكت نأب Cisco يصوت

- .(RA (ةيرهاظلا ةصاخلا ةكبشلا لمعل يساسألا مهفلا ●
- .FDM/FMC لالخ نم لقنتلا مهف ●
- ةفرعم ةيساسأ ب REST API و FDM REST API Explorer.

## ةمدختسملا تانوكملا

:ةيلاتلا جماربلا تارادصإ ىلإ دنتسملا اذه يف ةدراولا تامولعملا دنتست

- 6.7.0 رادصإلا ،(FMC (Firepower Cisco ةرادإ زكرم ●
- Cisco Firepower Threat Defense (FTD)، رادصإلا 6.7.0
- Cisco Firepower Device Manager (FDM)، رادصإلا 6.7.0
- Cisco AnyConnect Secure Mobility Client يذلا متي هليغشت 4.9.0086
- API ريوطتل ىرخأ ةادأ يأ وأ Postman●

[فيرعت فلم ررحم](https://software.cisco.com/download/home/286281283/type/282364313/release/4.9.04043) مادختسإ بجيو نمضم فيرعت فلم ررحم FDM/FMC ىدل سيل :ةظحالم . فيرعت فلم ءاشنإل Windows ل [AnyConnect](https://software.cisco.com/download/home/286281283/type/282364313/release/4.9.04043)

ةئيب يف ةدوجوملا ةزەجألI نم دنتسملI اذه يف ةدراولI تامولعملI ءاشنإ مت **:ةظحالم** حوسمم نيوكتب دنتسملا اذه يف ةمدختسُملا ةزهجألا عيمَجَ تأدب .ةصاخ ةيلمعمُ ري ي ع ت ي أل لمتحملا ري ث أت ل ل موف نم دك أت ف ،ةرشاب م كت كت بشَ تناك اذإ .(ي ضارت فَ) .نيوكتلا يف

# ةيساسأ تامولعم

يوتحي لب ،VPN ةكبش ليمعك همعد ىلع Client Mobility Secure AnyConnect Cisco رصتقي ال ةيلاتان المعام التادحول المعامل تادحوك اهجمد نكمي يتال يرخأل تارايخل نم ددع ىلع : AnyConnect ل ةموعدم

- لاصتا ءاشنإب مدختسملل ةيطمنلI ةدحولI هذه حمست:(SBL) لوخدلI ليجست لبق ءدبلI .Windows ىلإ لوخدلا ليجست لبق ةسسؤملا لخاد VPN
- نم لك ذيفنتال ةيطمنلا ةدحولI هذه مدختست :(DART) ريراقتالI دادعإو صيءخشتلI ةادا قيرط نع DART لمعي .AnyConnect ليصوتو تيبثت لوح ريراقتلا دادعإو تاصيخشتلا .ليلحتلل ةيصيخشتلا تامولعملاو ةلاحلاو تالجسلا عيمجت
- متي يJاتلI ليجلI نم الح ةدحولI هذه رفوت :(AMP) ةراضلI جماربJJ نم ةمدقتملI ةيامحلI .اهل ةباجتسالاو اهعنمو تاديدهتلا فلتخم فاشتكال ةباحسلا ربع هريفوت
- ةسايس نم يلاتالا ليجلا رفوي:(Cisco نم ةيوهلا تامدخ كرحم ةيعضو) ISE Posture ماظن ديدحت ىلء ةردقلا ةيطمنلا ةدحول مفزه رفوت .لوصول|و ةيوهل| يف مكحتل| ةتبثملا كلذ يلإ امو سسجتلا ةحفاكم جماربو تاسوريفلا ةحفاكمو (OS) ليغشت ل ناك اذإ ام ديدحتل ةسايس عم تامولعملا هذه مادختسإ متي مث .فيضملا زاهجلا ىلع ايلاح .ال مأ ةكبشلاب لاصتالا نم نكمتيس فيضملا
- ةيؤر ةدحو موقت :(ةكبشلا ةيؤر ةيناكمإل ةيطمنلا ةدحولا) Network Visibility Module ةذاشلا كولسلا تالاح نع فشكلل ةياهن ةطقن قيبطت مادختسإ ةبقارمب ةكبشلا .ةكبشلا ميمصتل ةرانتسإ رثكأ تارارق ذاختاو ةلمتحملا
- يمحت ةباحسلا ربع اهميلست متي ناما ةمدخ نع ةرابع Umbrella: Cisco Umbrella Roaming .ةكرشلا ةكبش جراخ اهدوجو دنع ةزهجألا
- ةيامحب ،Cisco Talos ةطساوب لغشملا ،Cisco نم (WSA) بيولا ناما زاهج موقي :بيولا ناما ريغ عقاوملا رابتخاو ةرطخلا عقاوملل يئاقلتال رظحلا قيرط نع ةياهنلا ةطقن .ةفورعملا
- 2 ةقب⊲للا نم ةنمآ ةكبش ةكبشلا ىلإ لوصولا ريدم رفوي :ةكبشلا ىلإ لوصولا ريدم هذه ديدحتو 2 ةقبطلا نم ةيلاضملا لوصولا ةكبش فاشتكاب موقتو .هتاسايسل اقفو ةيكلسلا تاكبشلا نم لك ىلإ لوصولل زاهجلا ةقداصم ءارجإب موقت امك ،ةكبشلI .ةيكلساللاو
- ىلإ ي,رود لكشب اهلاسرإو تامولعملا عمجب ةيطمنلا ةدحولا هذه موقت :تاظحالملا ةبرجتو ءادألاو ةيقوثوملاو ةدوجلا نيسحت ىلع جتنملا قيرف دعاسي وهو .مداخلا . AnyConnect ل مدختسملا

REST تاقيبطت ةجمرب ةهجاو معدو FMC مدختسم ةهجاو ةفاضإ متت 6.7، Firepower يف

. ةروكذملا AnyConnect تادحو عيمجل سلسلا رشنلا نيكمتل FTD ماظن يف ةزهجألل

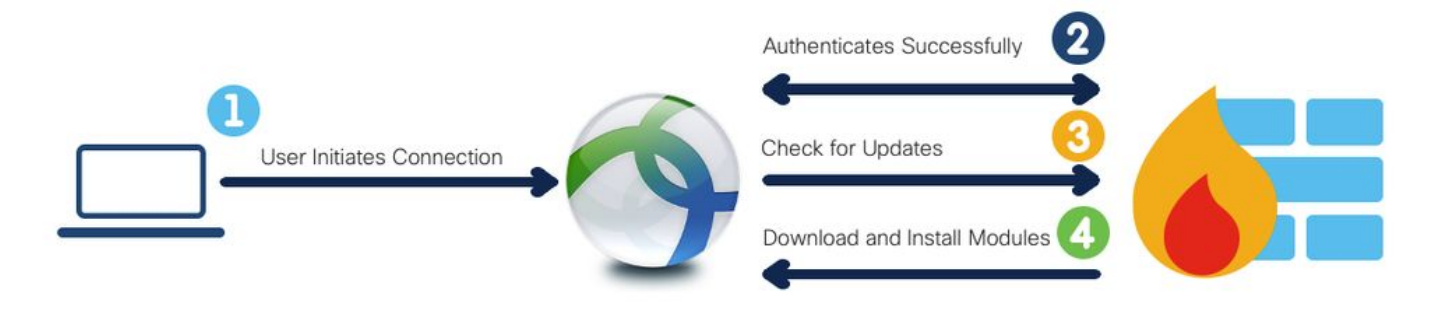

ةبولطملا ةيطمنلا تادحولا عاونأ اهب نرتقي امو تافيصوتلا تاقحلم لودجلا اذه درسي .حاجنب ةياهنلا ةطقن ةفيظو رشنل

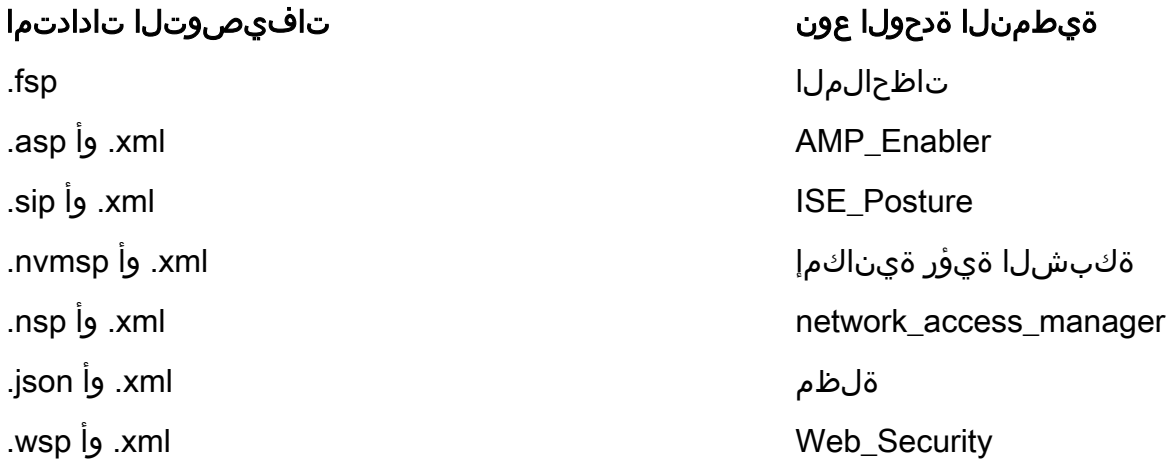

.فيرعت فلم يأ SBL و DART ةيطمنلا تادحولا بلطتت ال :ةظحالم

.ةزيملا هذه مادختسال يفاضإ صيخرت حنم مزلي ال **:ةظحالم** 

## نيوكتلا

## (FMC (Firepower ةرادإ زكرم ىلع نيوكتلا

RA نيوكتل (ريرحت) Edit ىلع رقناو دعب نع لوصولا < VPN> زاهجلا ىلإ لقتنا 1. ةوطخلا VPN.

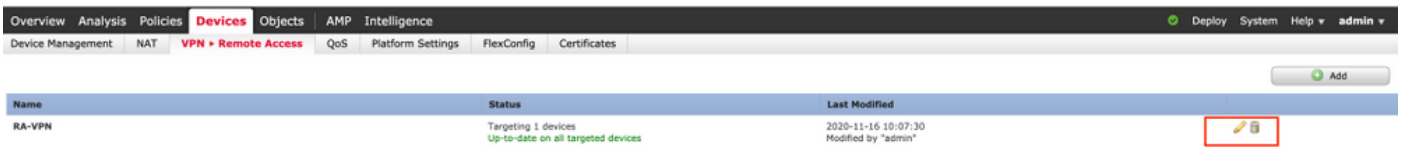

ةعومجملا جهنل ريرحت قوف رقناو ةعومجملا جهن <ةمدقتم تارايخ ىلإ لقتنا 2. ةوطخلا .ةروصلا هذه يف حضوم وه امك ،ينعملا

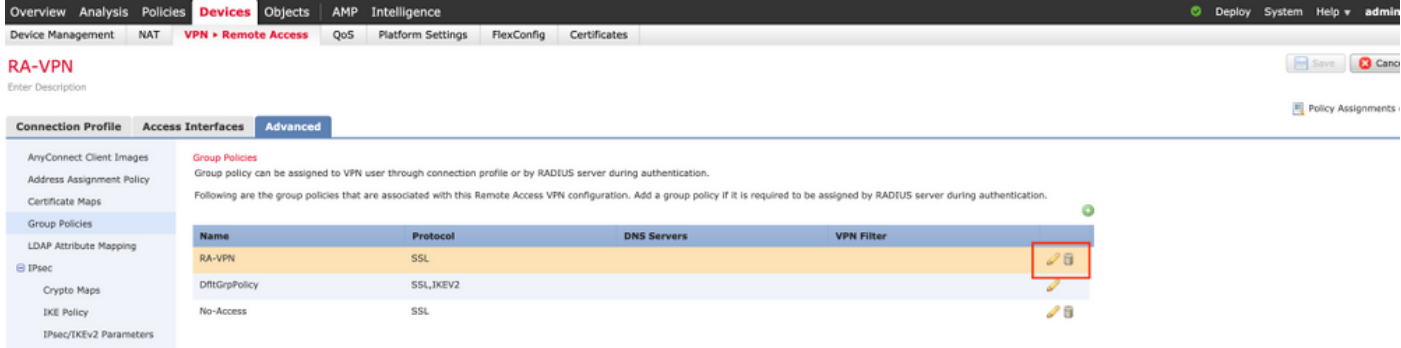

تادحولا ةفاضإل + قوف رقناو ءالمعلل ةيطمنلا تادحولا<AnyConnect ىلإ لقتنا 3. ةوطخلا .ةروصلI هذه يف حضوم وه امك ،**ةيطمنJ** 

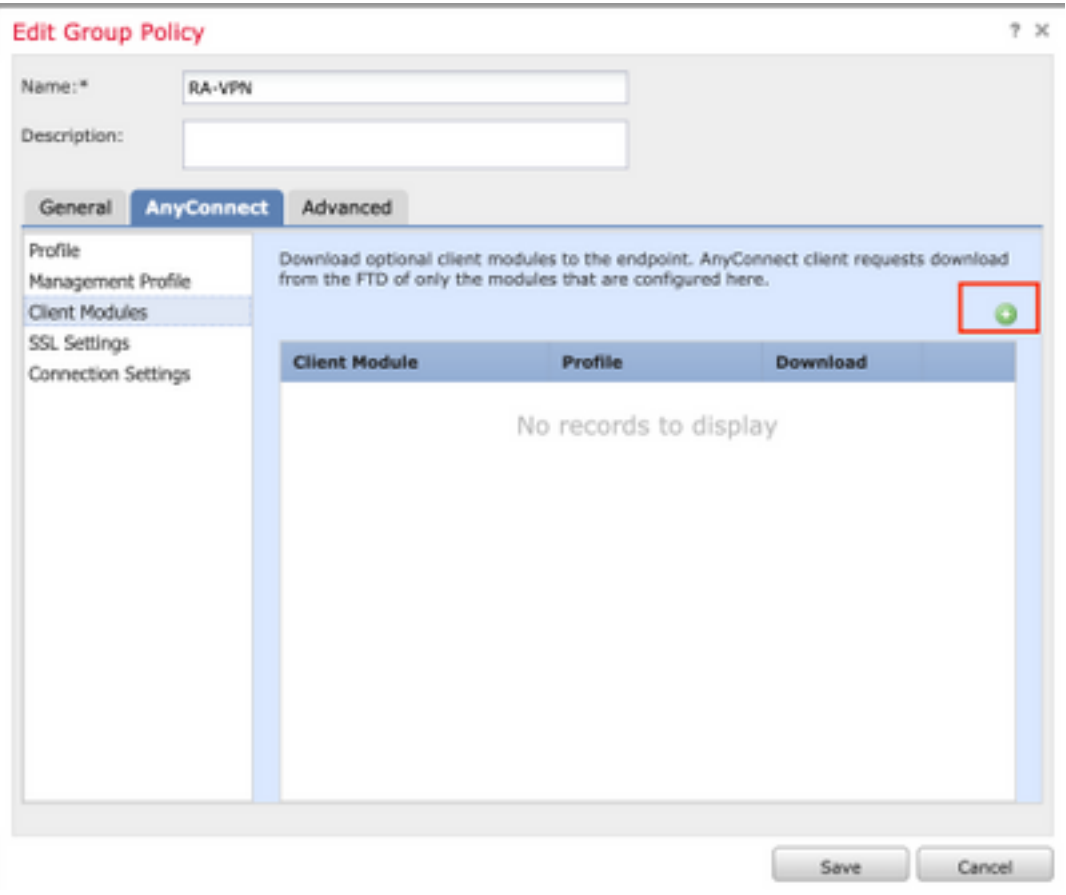

.اهرشن مت يتلا SBL و DART و AMP تادحو ضرع متي ،حاضيإلا ضرغلو

.ةروصلا هذه يف حضوم وه امك ،**ةفاضإ** ىلع رقناو DART ةيطمنلI ةدحولI ددح .4 **ةوطخلI** 

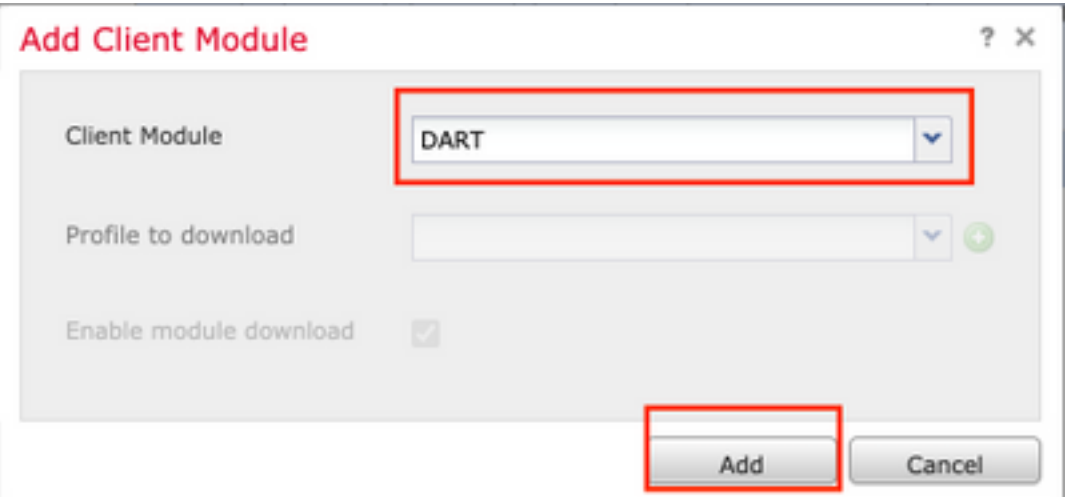

امك ، **لوخدلا ليجست لبق ءدبل**ا ةدحو ددحو ىرخأ ةيطمن ةدحو ةفاضإل + قوف رقنا 5. ة**وطخل**ا .ةروصلا هذه يف حضوم وه

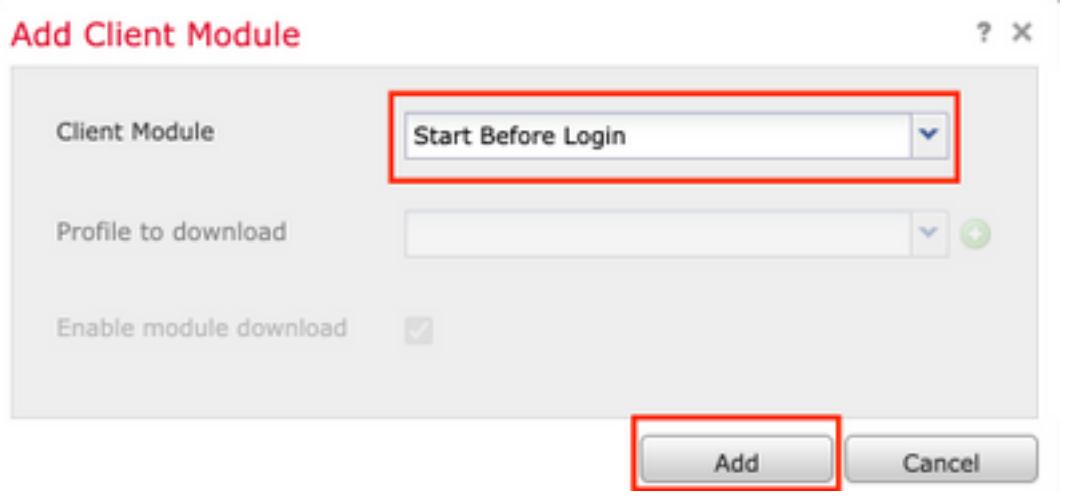

اضيأ SBL ىلء بجي .ةيطمنلI SBL ةدحو لـيزنتب ةوطخلI هذه كل حمست **:ةظحالم** ىلإ كلقنت ءانثأ هليمحت متي يذلاو ،AnyConnect ليمع فيرعت فلم يف نيكمتلا .ةعومجملا جهن نمض <AnyConnect فيرعت فلم

ةفاضإل + ىلع رقنا . AMP نيكمت ةادأ ددحو ىرخأ ةيطمن ةدحو ةفاضإل + قوف رقنا 6. ةوطخلا .<br>.ةروص∪ا هذه يف حضوم وه امك ،ليمءَ فيرعت فلم

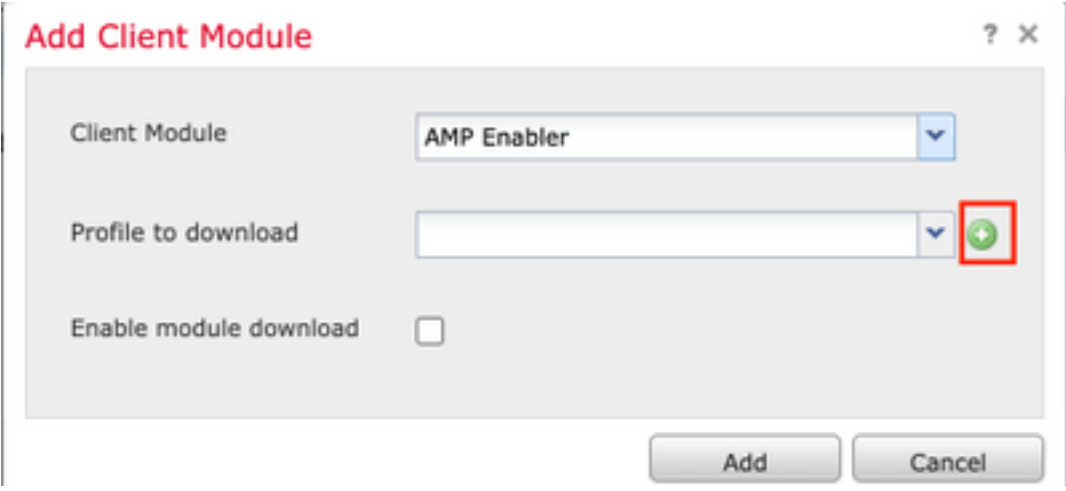

يف حضوم وه امك ، **ظفح** قوف رقنا .AMP **فيرعت فـلم** لـيمحتب مقو فـيرعتلا فـلم **مسا** لـخدأ .ةروصلا هذه

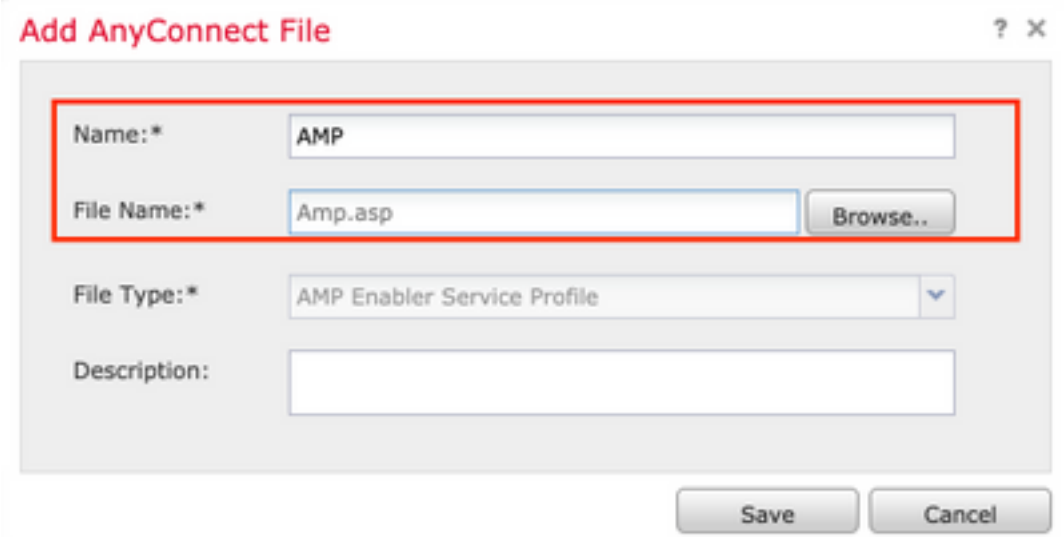

ن**يكمت رايتخإ ةناخ** ىلع رقناو ةقباسلا ةوطخلا يف مؤاشنإ مت يذلا فيرعتلا فلم رتخأ .ةروصلا هذه يف حضوم وه امك ،ةيطمنلا ةدحولا ليزنت

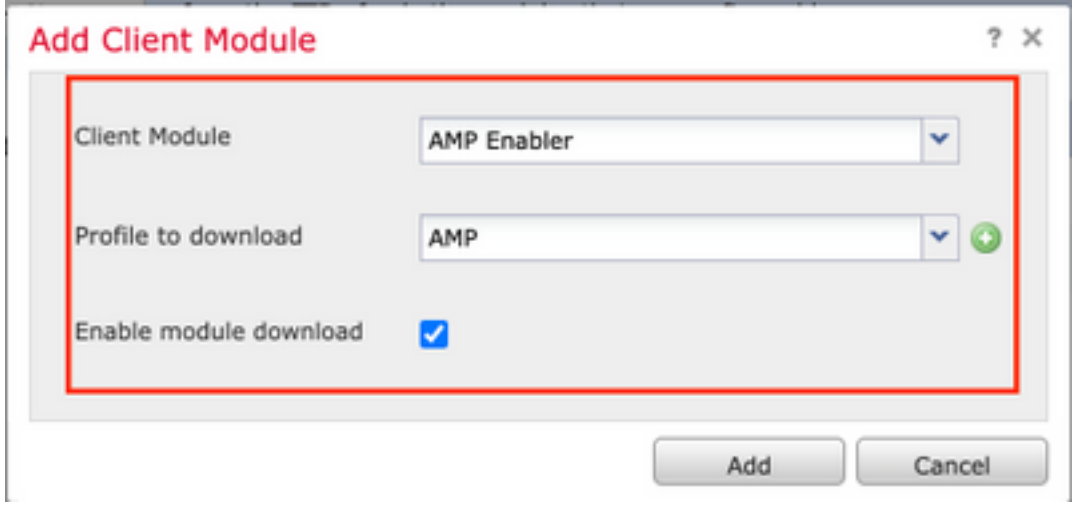

.ةبولطملا ةيطمنلا تادحولا عيمج ةفاضإ درجمب **ظفح** ىلع رقنا .**7 ةوطخلا** 

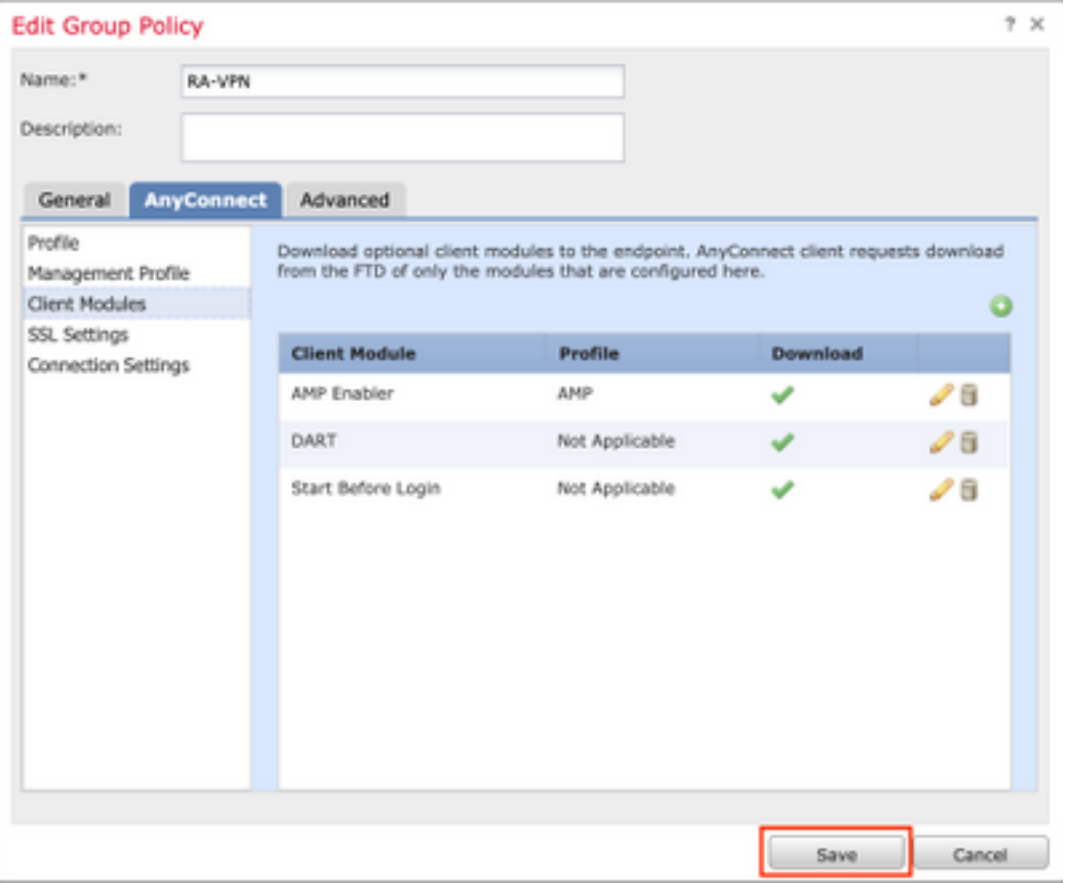

.(FTD (لوحملا تانايب ةدعاق يف نيوكتلا رشنو رشنلا< رشنلا ىلإ لقتنا8. ةوطخلا

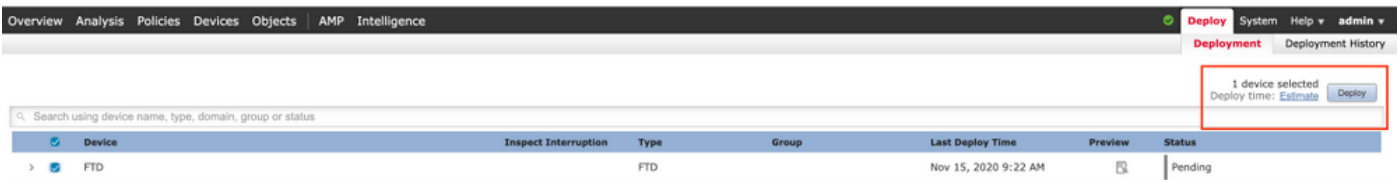

### نيوكتلا ىلع FirePOWER Device Manager (FDM)

ىلع FTD ب صاخلا "(API) تاقيبطتلا ةجمرب ةهجاو فشكتسم" ليغشتب مق **.1 ةوطخل**ا .ضرعتسم ةذفان

لقتنا ىلإ tohttps://<FTD Management IP>/API-Explorer

متيو .FTD ىلع ةرفوتملا (API (تاقيبطتلا ةجمرب ةهجاول ةلماكلا ةمئاقلا ىلع اذه يوتحي يتلا ةددعتملا DELETE/PUT/POST/GET تابلط عم ةيسيئرلا ةزيملا ىلإ ادانتسا هميسقت .FDM اهمعدي

.قمدختسمل (API) تاقيبطتلا ةجمرب ةهجاو وه RaVpnGroupPolicy

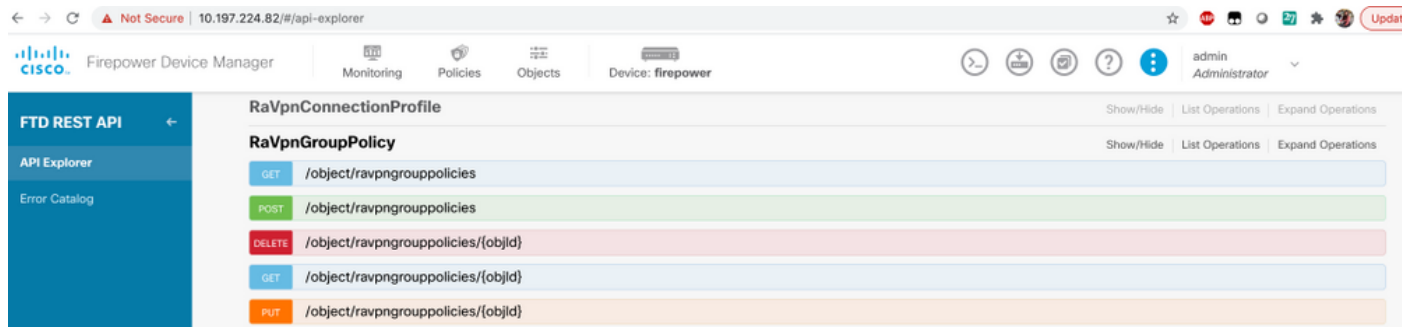

### **مسا** ريفوتب مق **.ةيطمنلا AnyConnect تادحول** ديربـلا يعاس ةعومجم ةفـاضإ **.2 ةوطخل**ا .**ءاشنإ** ىلع رقنا .ةعومجملل

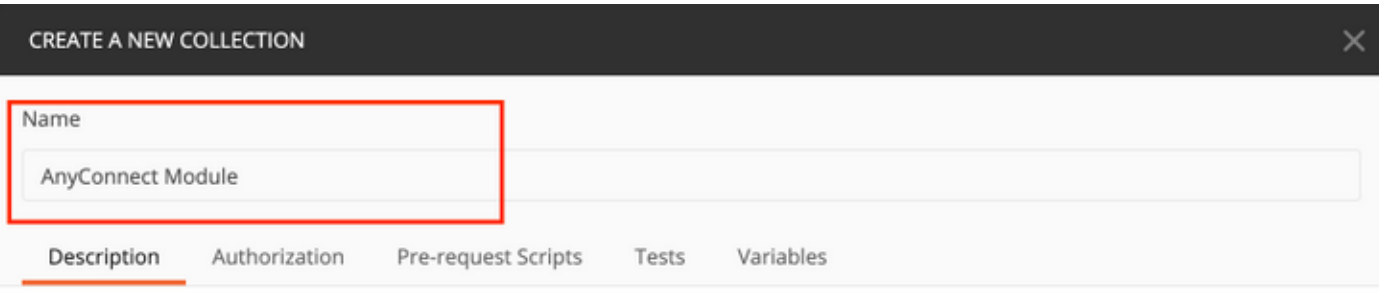

This description will show in your collection's documentation, along with the descriptions of its folders and requests.

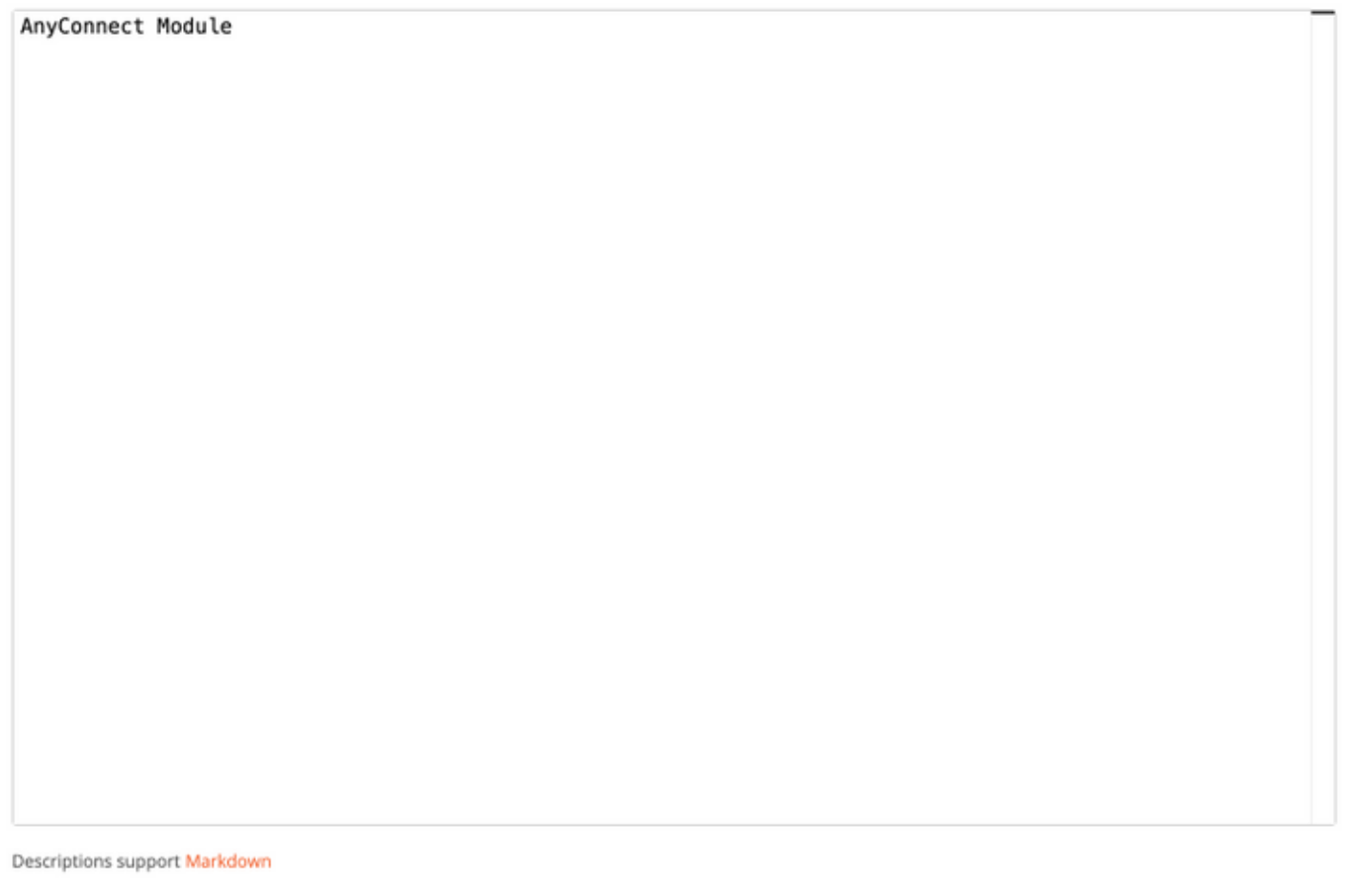

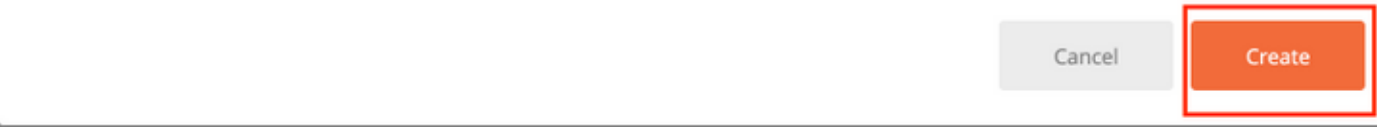

لوصحلل FTD ىلإ لوخدلا ليجستل POST بلط ءاشنإل **Auth** ديدج بـلط ةفـاضإ **.3 ةوطخل**ا .**ظفح** قوف رقنا .POST/GET/PUT تابلط يا لـيوختل زيمملا زمرلI ىلع

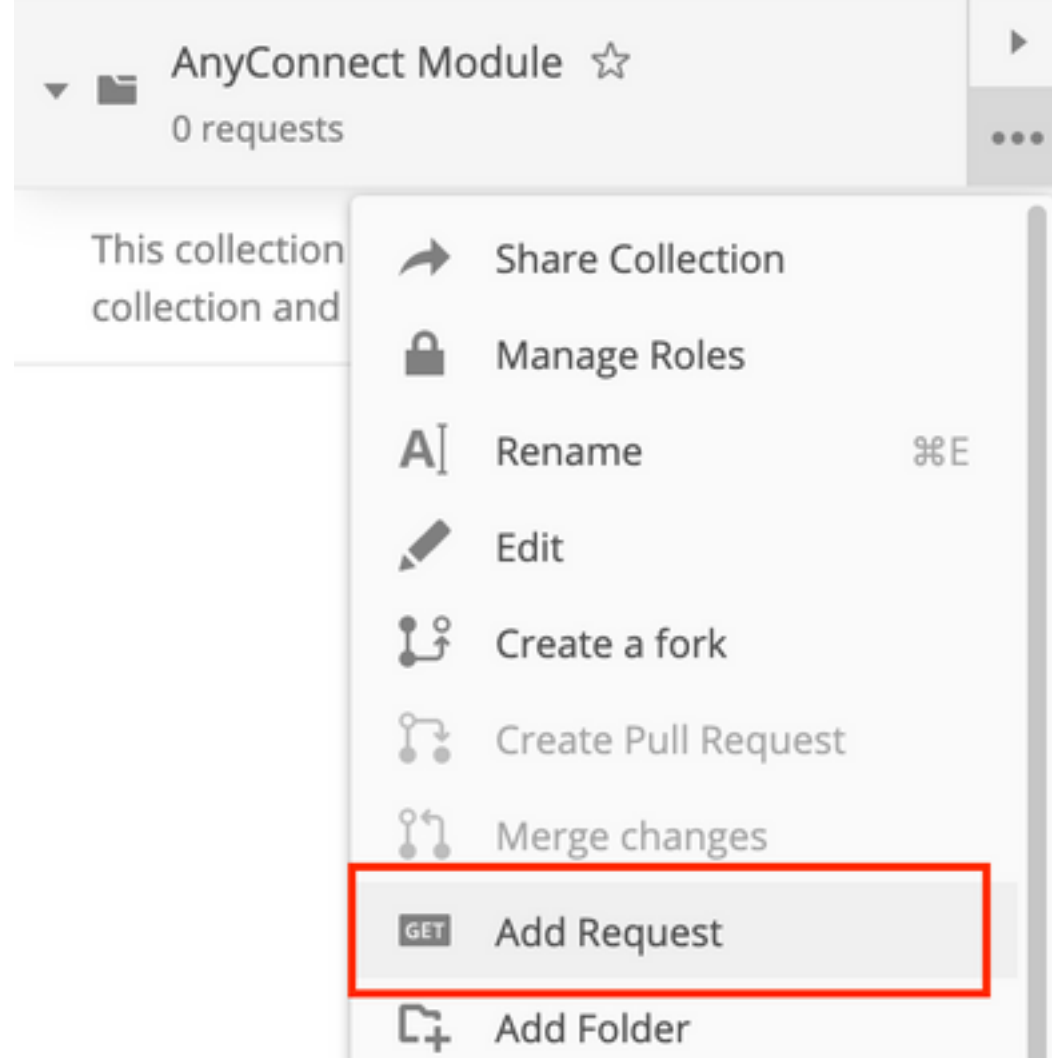

Requests in Postman are saved in collections (a group of requests). Learn more about creating collections

#### Request name

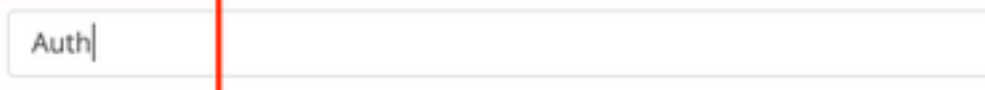

#### Request description (Optional)

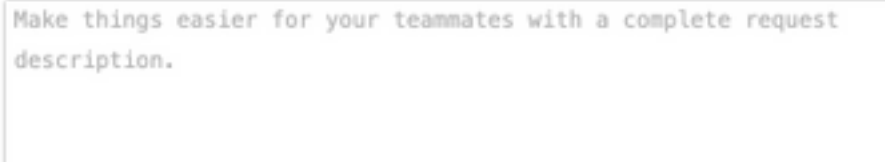

#### Descriptions support Markdown

#### Select a collection or folder to save to:

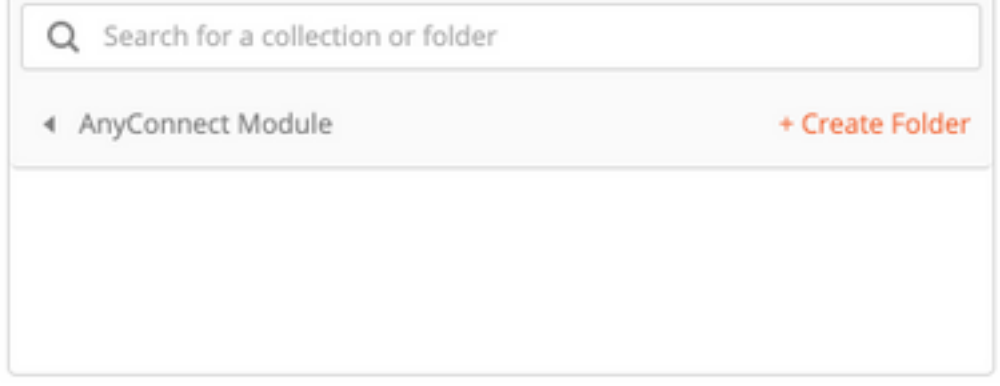

Cancel

Save to AnyConnect Module

:يلي ام ىلع POST بلط صن يوتحي نأ بجي

(json/قيبطتلI) JSON - ماخ عونل

رورملا ةملك type\_grant

FTD ىلإ لوخدلا ليجستل لوؤسملا مدختسم مسا username

لوؤسملا مدختسملا باسحب ةنرتقملا رورملا ةملك رو**رمل ةملك** 

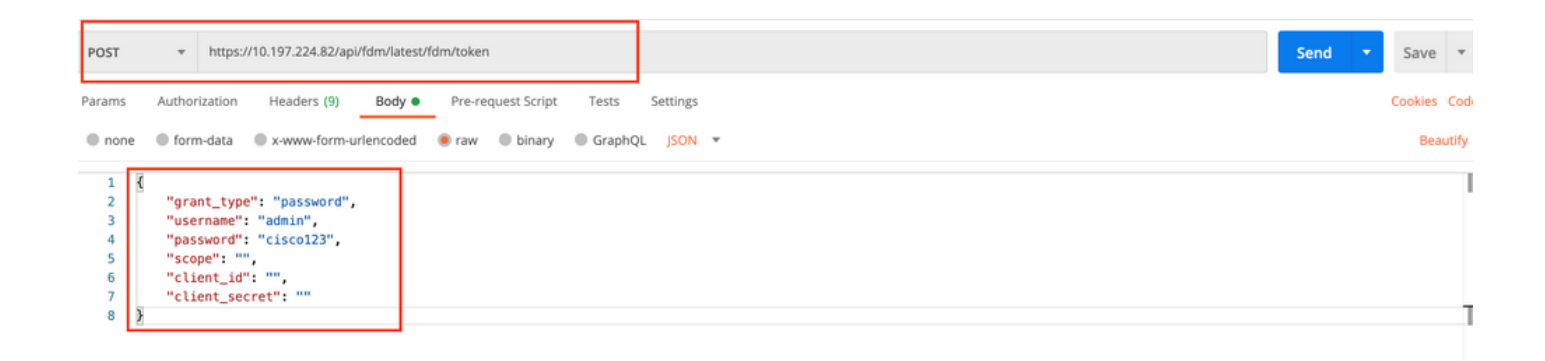

#### تابلط يا لاسرإل همادختسإ متي يذل لوصولل زيمملا زمرلا ىلع ةباجتسالا صن يوتحي PUT/GET/POST ىلإ/نم FTD.

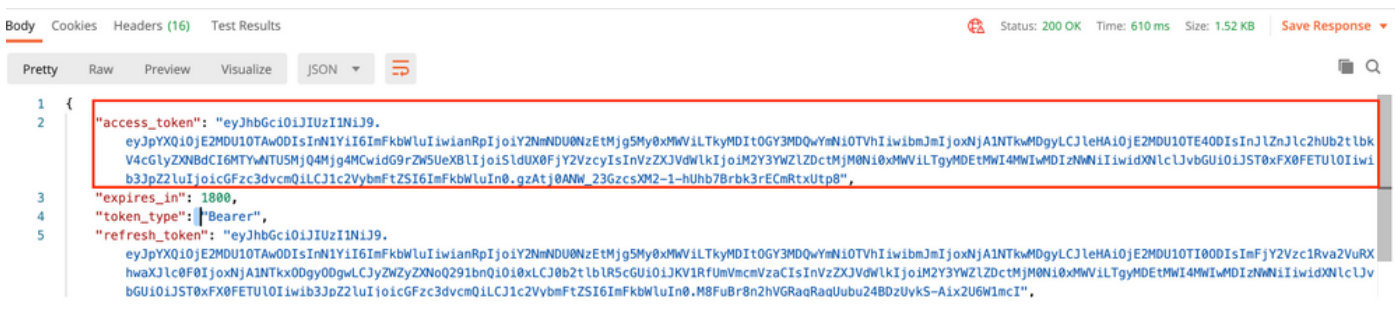

ةعومجملا جهن ىلع لوصحلا ليصافت ةفاضإل Get **ةعومجم** جهن بـلط ءاشنإب مق 4**. ةوطخل**ا **.ةروصلا هذه يف حضوم وه امك ، ظفح** قوف رقنا .ةيلاحلا

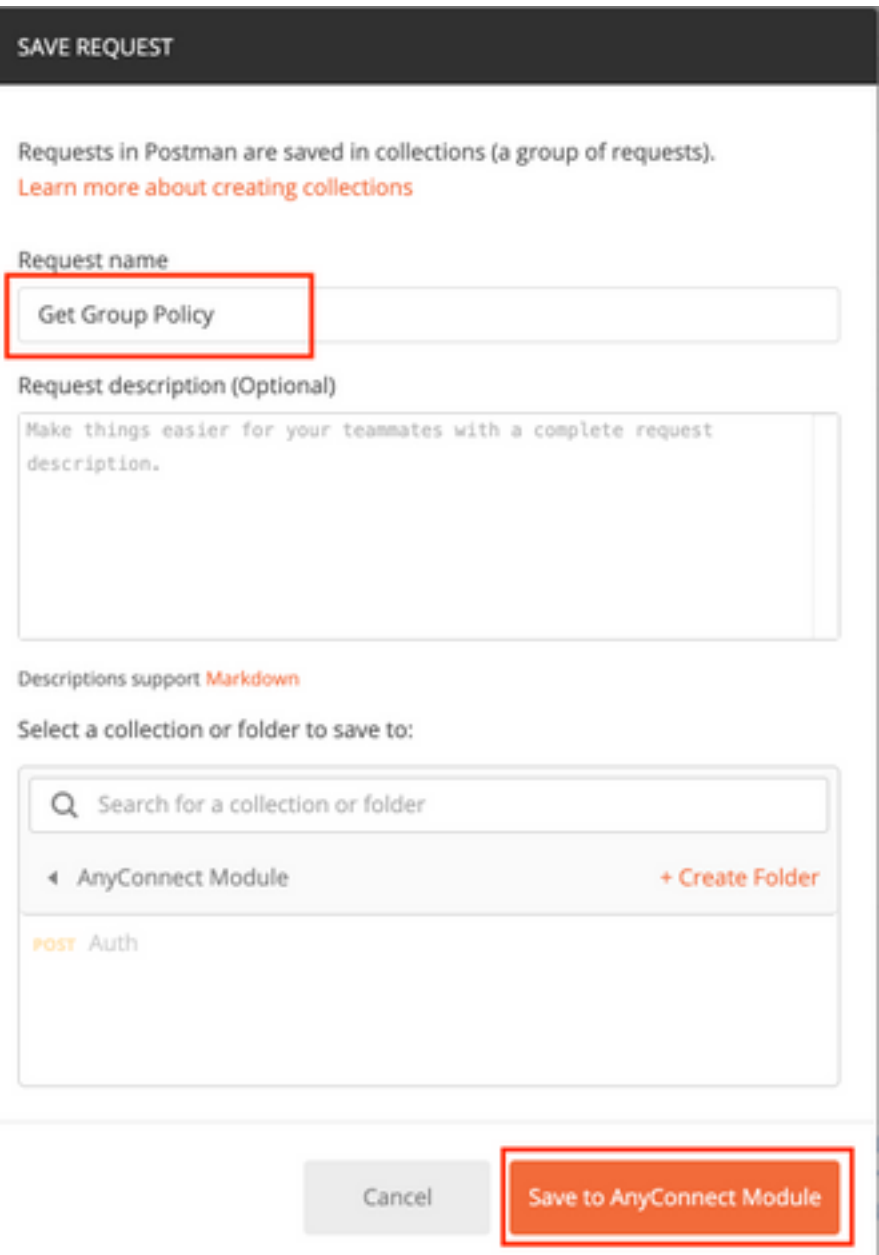

:ةيلاتلا POST/GET تابلط ةفاكل اذه ىلع ليوختلا بيوبتلا ةمالع يوتحت نأ بجي

### هلماحل زيممل ازمرل اعون**ل**ا ةقداصملاب صاخلا POST بـلط لـيغشت لالخ نم هيقلت مت يذلا لوصولل زي مملا زمرلا **زي م** ز**مر** لوصحلا ىلع بلطلا:https://<FTD Management IP>/API/FDM/latest/object/rangeGroupPolicy

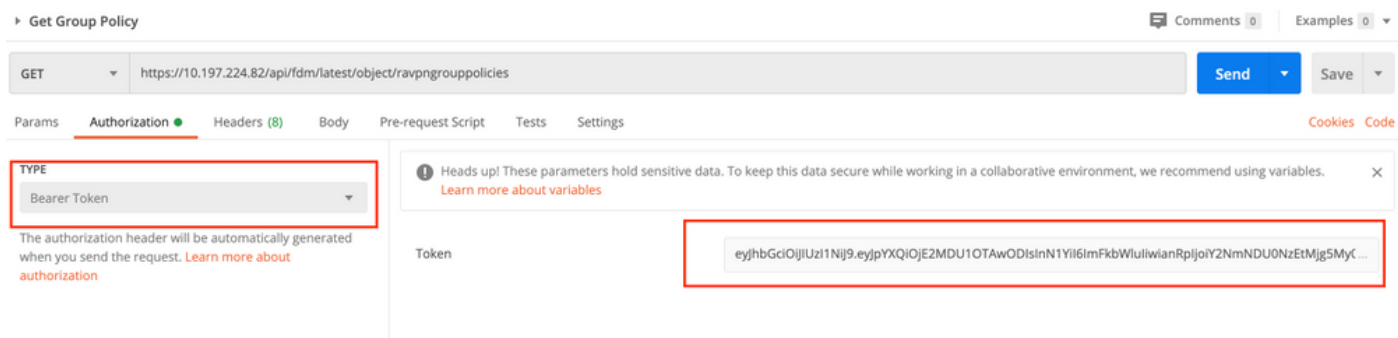

**فرعم** مادختسإ متي .زاهجلا ىلع اهنيوكت مت يتلI ةعومجملI جهن ةفاك ةباجتسالI صن رهظي .ددحملا "ةعومجملا جهن" ثيدحتل "ةعومجملا جهن"

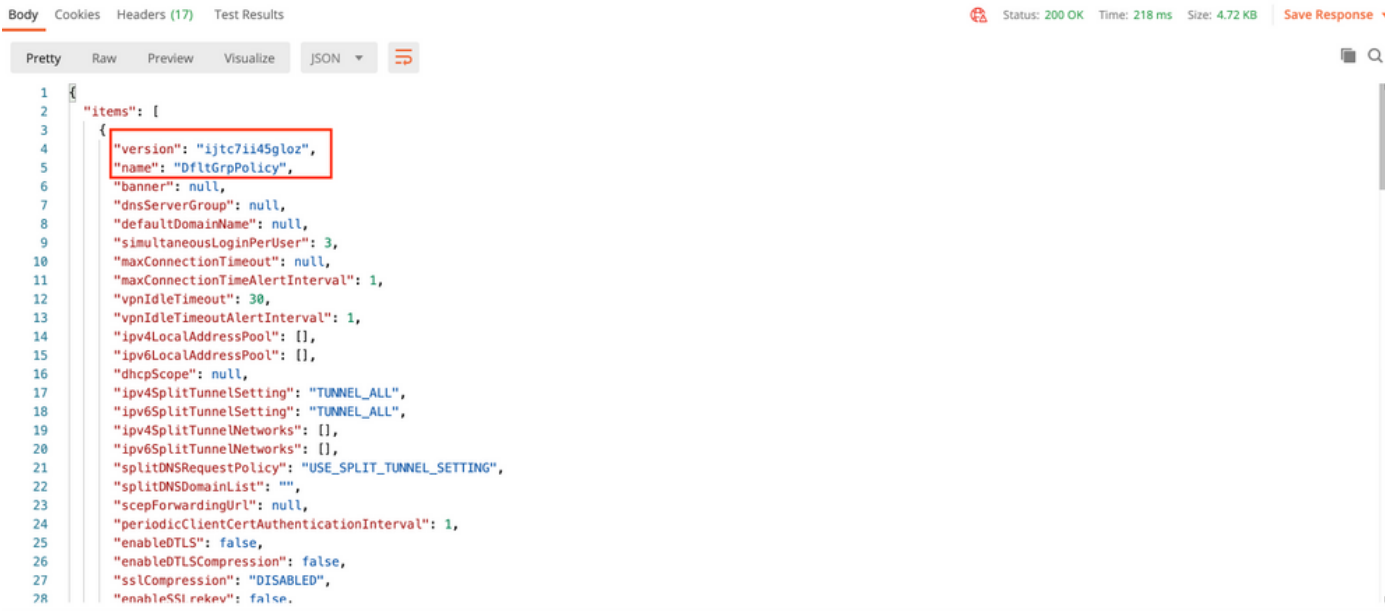

Body Cookies Headers (17) Test Results Status: 200 OK Time: 218 ms Size: 4.72 KB Save Response  $\Box$ Raw Preview Visualize JSON  $\sqrt{ }$ Pretty 59 "version": "lc2t2sspzbfy7",<br>"name": "RA-VPN",<br>"banner": null,  $60$ 61 62 "dnsServerGroup": null, 63 64 "defaultDomainName": null, 65 "simultaneousLoginPerUser": 3. 66 "maxConnectionTimeout": null, "maxConnectionTimeAlertInterval": 1. 67  $68$ "vpnIdleTimeout": 30, 69 "vonIdleTimeoutAlertInterval": 1.  $7e$ "ipv4LocalAddressPool": [],  $71$ "inv6LocalAddressPool": [].  $72$ "dhcpScope": null, "ipv4SplitTunnelSetting": "TUNNEL\_SPECIFIED",<br>"ipv4SplitTunnelSetting": "TUNNEL\_ALL",  $73$  $rac{1}{74}$ "ipv4SplitTunnelNetworks": [ 75  $76$  $\overline{\mathbf{f}}$ "version": "ne3zzud5spztm",  $77$ "version": "neszzudospztm",<br>"name": "Split-acl",<br>"id": "71b85ceb-27ba-11eb-9202-a5a0daf9088c", 78 79  $\overline{80}$ "type": "networkobject" 81  $\overline{\phantom{a}}$  $\overline{82}$ I, "<br>"ipv6SplitTunnelNetworks": [],<br>"splitDNSRequestPolicy": "USE\_SPLIT\_TUNNEL\_SETTING",<br>"splitDNSDomainList": "",<br>"scenForwardinaUrl": null. 83 84 85 86 Body Cookies Headers (17) Test Results Status: 200 OK Time: 218 ms Size: 4.72 KB Save Response Raw Preview Visualize JSON  $\vec{v} = \frac{\vec{v} - \vec{v}}{|\vec{v}|^2}$  $\Box$ Pretty "restrictvrwiovLANid": nutt, 108 "clientFirewallPrivateNetworkRules": null,<br>"clientFirewallPublicNetworkRules": null, 189 110 "browserProxyType": "NO\_MODIFY",<br>"proxy": {  $111$ 112

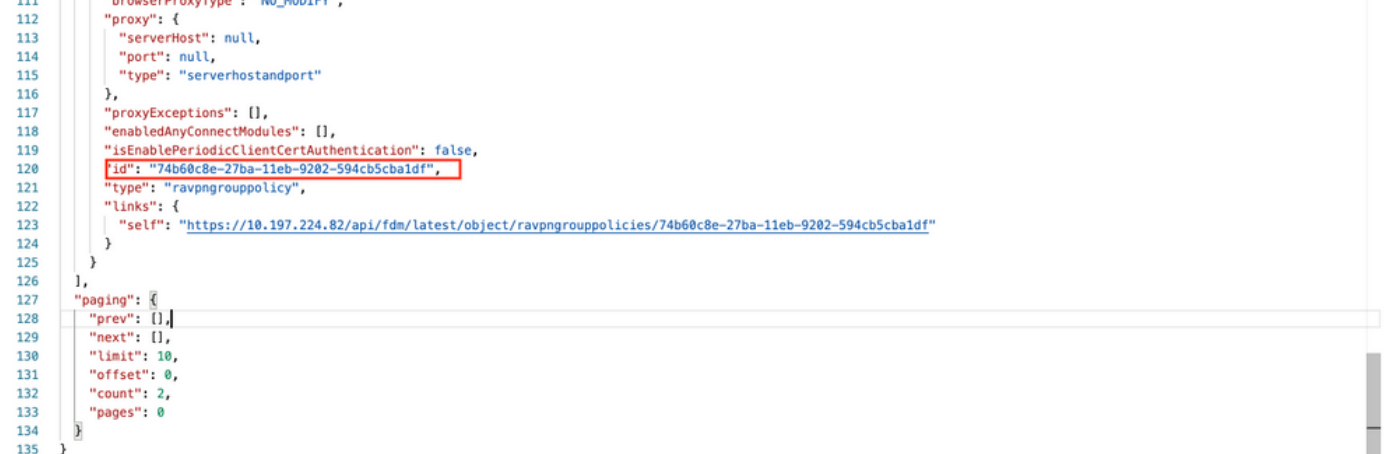

.اهرشن مت يتلا SBL و DART و AMP تادحو ضرع متي ،حاضيإلا ضرغلو

ةيطمنلا تادحولل طقف ةبولطم ةوطخلا هذه **.فيرعت فـلم ليمحتل** بـلط ءاشنإ **.5 ةوطخل**ا

.**ظفح** قوف رقنا .filetoUpload مسق يف **فيرعتلl فلم** ليمحتب مق .افيصوت بالطتت يتال ا

### بلط ةدام رشنلا:https://<FTD Management IP>/API/FDM/latest/action/Uploaddiskfile

هتفاضإ تمت يذلا فيرعتلا فلم فلم فلم ىلع بلطلل يساسألا صنلا يوتحي نأ بجي <u>[ررحم](https://software.cisco.com/download/home/286281283/type/282364313/release/4.9.04043)</u> مادختساب فـيرعتـلا فَـلم ءاشنا بجي .جذومنـلاً تـانايب قيسنت-ب يسيئرلI صنـلا ي ف [Windows ليغشتلا ماظنل AnyConnect فيرعت فلم](https://software.cisco.com/download/home/286281283/type/282364313/release/4.9.04043)

#### .beFileforfiletoUpload حاتفملا عون نوكي نأ بجي

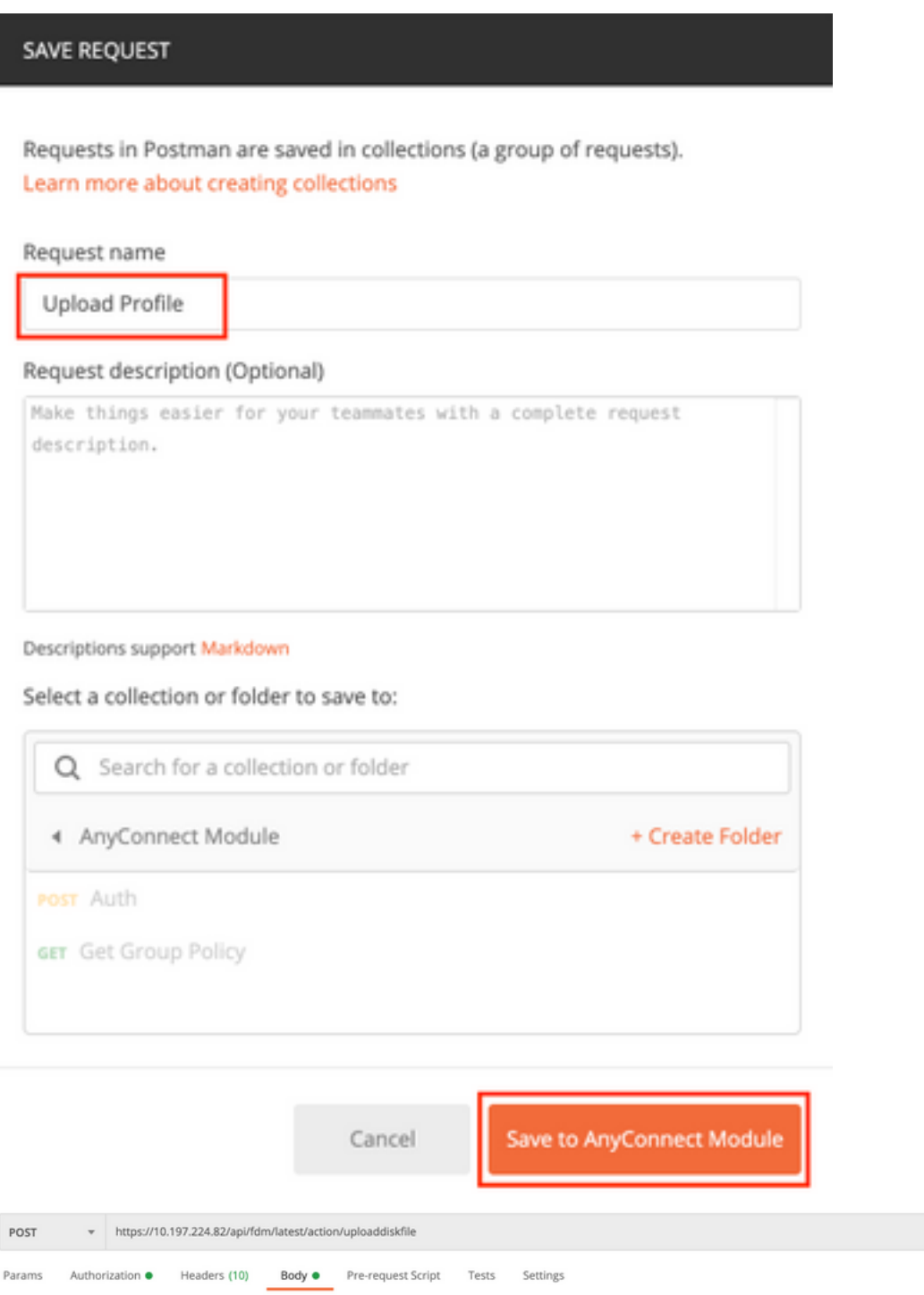

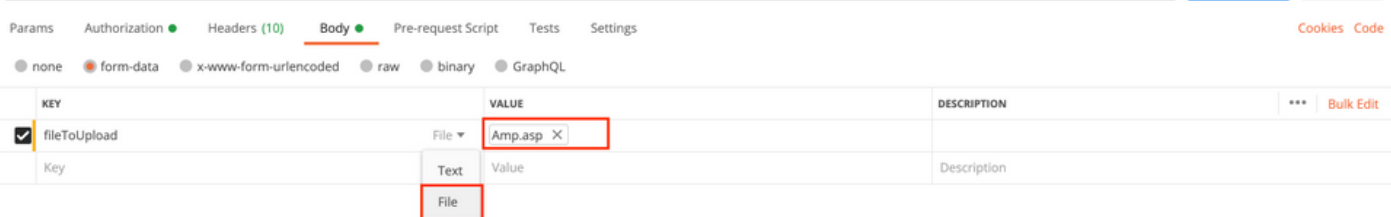

Send v Save v

ىلإ ةراشإلل همادختسإ متي فيرعت فلم مسا/فرعم ةباجتسالل يساسألا صنلا يطعي .ةينعملا ةيطمنلا ةدحولا عم فيرعتلا فلم

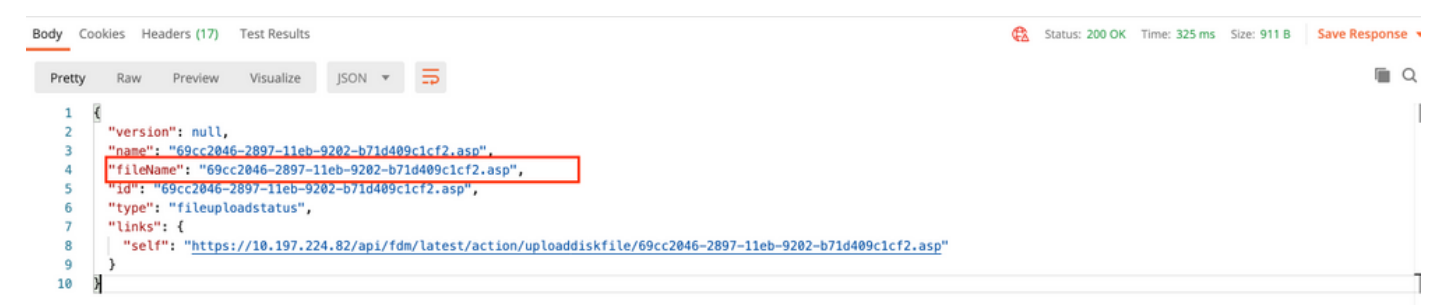

تادحولل طقف ةبولطم ةوطخلا هذه .AnyConnect **فيرعت فالم** ثيدحتال بالط ءاشنإ .6 **ةوطخل**ا .ةروصلا هذه يف حضوم وه امك ، **ظفح** قوف رَقنا .افـيصُوت بـلطـتت يتّلا ةيطمنْلا

#### **SAVE REQUEST**

Requests in Postman are saved in collections (a group of requests). Learn more about creating collections

#### Request name

AnyConnect Profile

#### Request description (Optional)

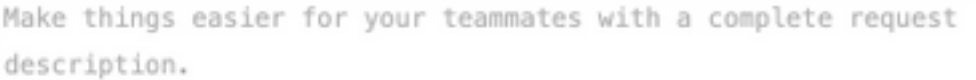

#### Descriptions support Markdown

#### Select a collection or folder to save to:

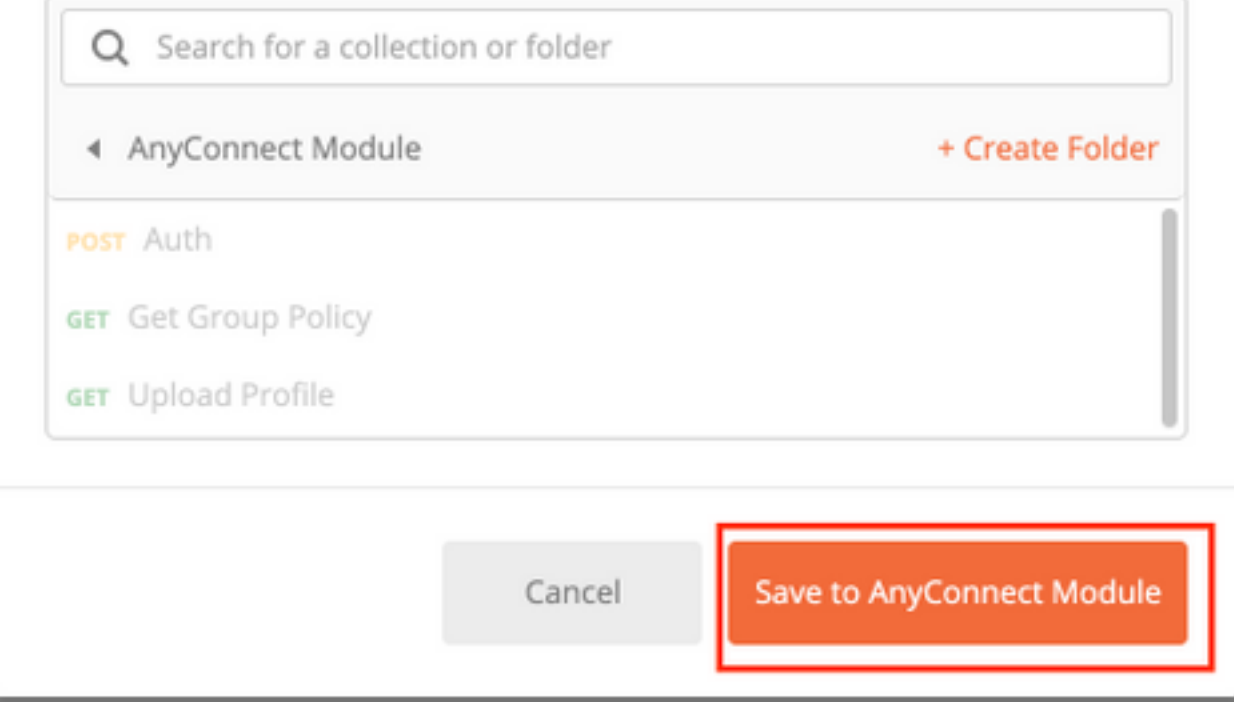

#### بلط ةدام رشنلا: https://<FDM IP>/API/FDM/latest/object/anyConnectClientProfile

#### :تامولعملا هذه ىلع بلطلا صن يوتحي

فالملا هب لصتتس يذلا يقطنملا مسالا مسالي مسالي مسال فيرعت فلمل POST ةباجتسإ يف همالتسإ مت يذلا fileName ةقباطم مزلي diskFileName

#### ليمحتلا

### AnyConnectModuleType

### و<mark>ل!</mark> عون لودج يف ةحضوملا ةبسانملا ةيطمنلا ةدحولا ةقباطمل تاعامتجإ ةيطمنلا

AnyConnectClientProfile عونلا

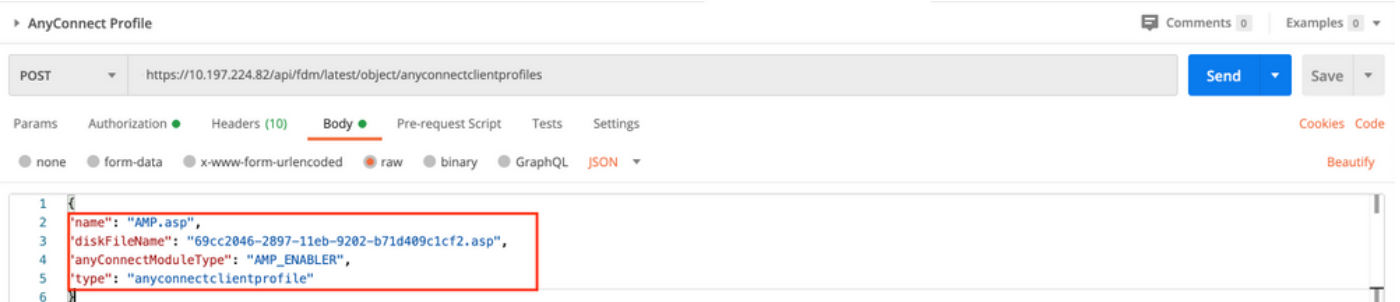

رادصإل|و مس|ل| م|دختس| متي .زاهجل| ىل| عفدلل ازهاج فيرعتل| فـلم ةباجتس|ل| صن رهظي جهنب فيرعتل| فـلم طـبرل ةيل|تـل| ةوطخل| يف ةب|جتس|ل| يف يقلتمل| عونل|و فـرعمل|و .ةعومجملا

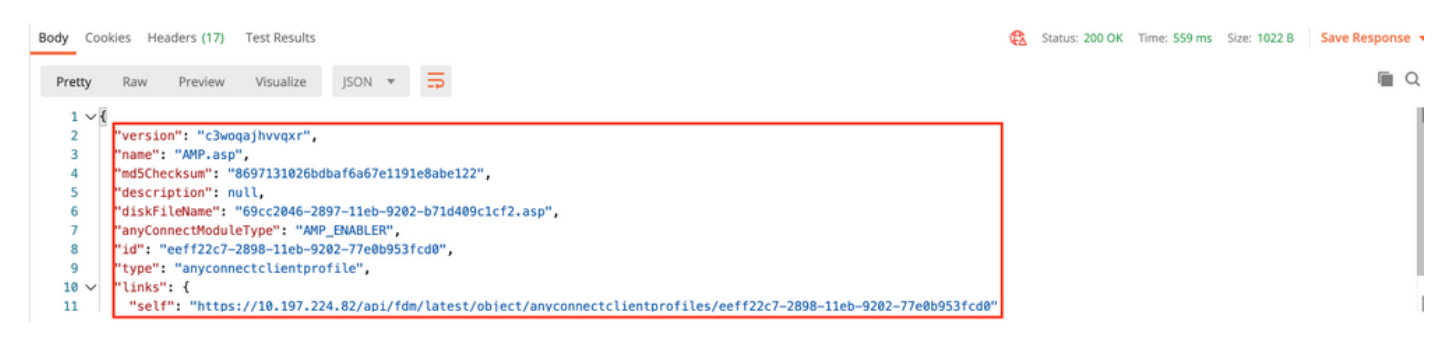

ةعومجملا جهن ىلإ ةيطمن ةدحوو ليمع فيرعت فلم ةفاضإل PUT بلط ءاشنإب مق6. ةوطخلا .ةروصلا هذه يف حضوم وه امك ، **ظفح** قوف رقنا .**دوجومل**ا

Requests in Postman are saved in collections (a group of requests). Learn more about creating collections

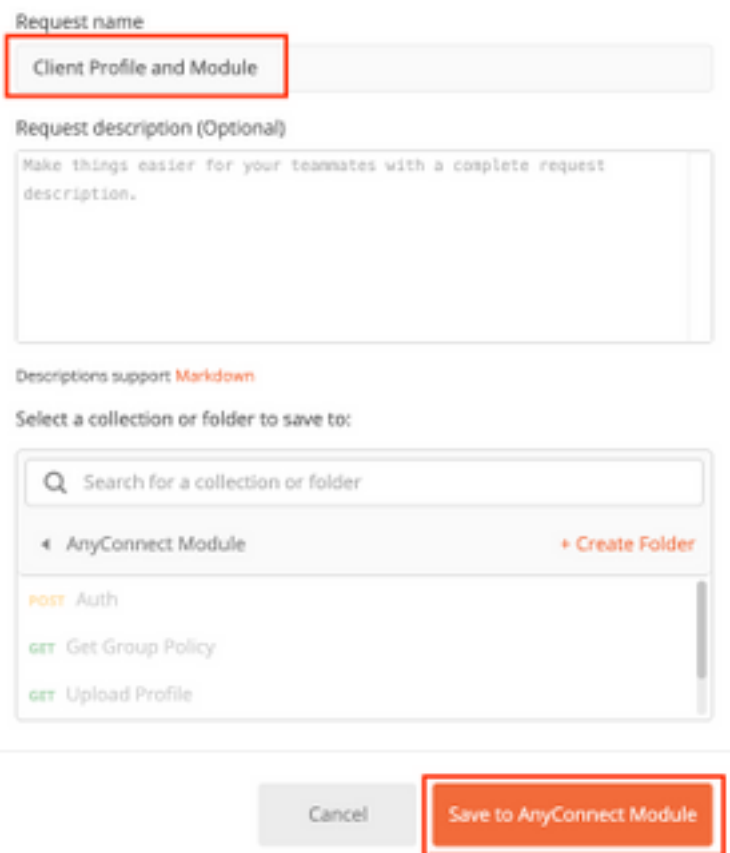

#### بلط PUT:https://<FDM IP>/API/FDM/latest/object/ravpnGroupPolicy/{objId}

ةعومجملا ةسايس تايوتحم خسنب مق .<u>4 ةوطخلا</u> يف هيلع لوصحلا مت يذلا فرعملا وه ObjId :يلي ام ةفاضإو بـلطلا صن ىلإ 4 ةوطخلا يف اهيلع لوصحلا مت يتـلا ةينعملا

### ليمعلا فيرعت فلم

.فلملا اذه عونو هفرعمو هرادصإو ةقباسلا ةوطخلا يف همالتسإ مت يذلا فيرعتلا فلم مسا

#### ليمعلل ةيطمنلا تادحولا

لودج يف حضوم وه امك ام|مت اهنيكمت بجي يتلI ةيطمنلI ةدحولI مسI قباطتي نأ بجي .ةيطمنلا ةدحولا

▶ Client Profile and Module

 $\Box$  Comments 0 Exi

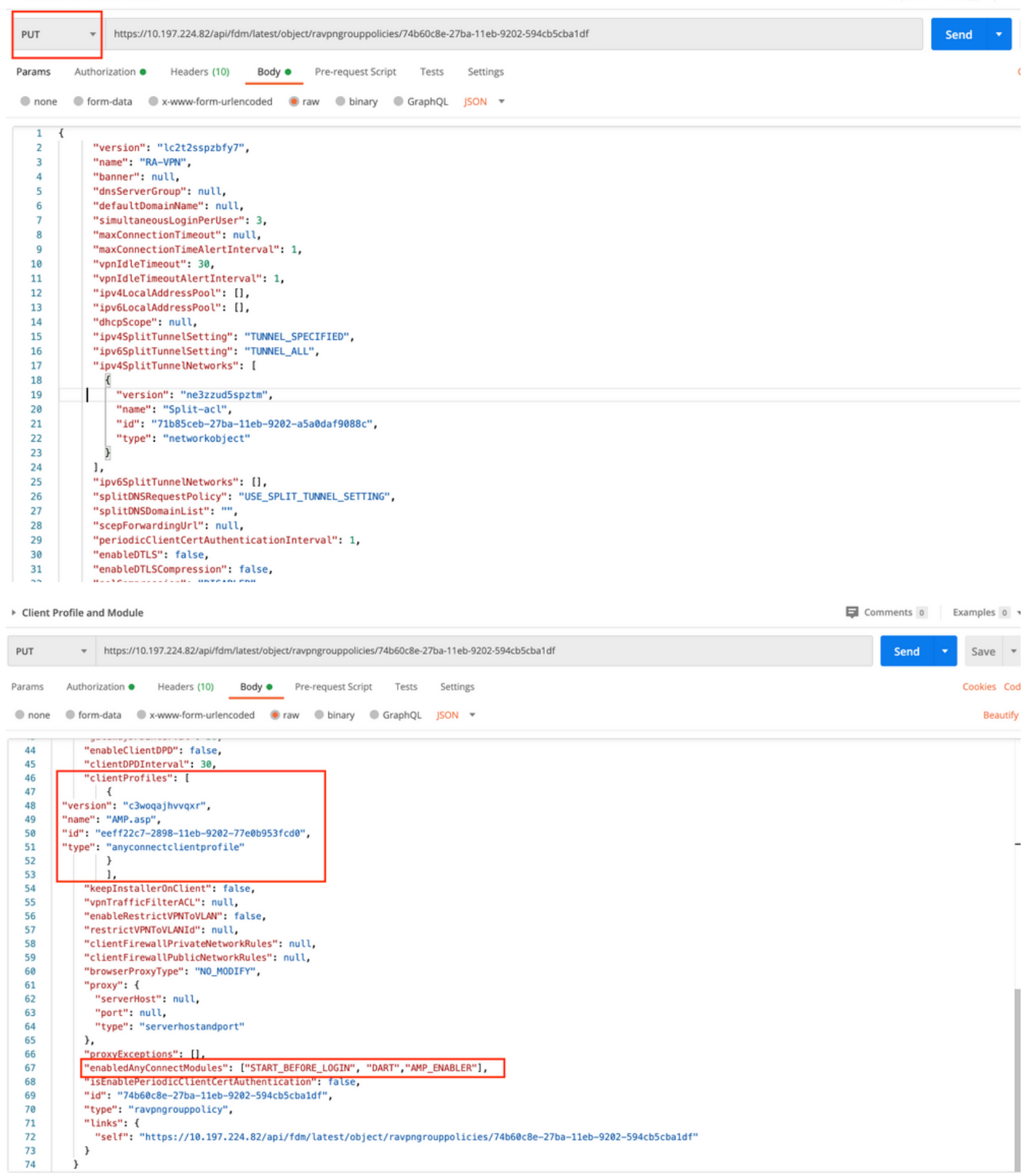

.حاجنب ةعومجملا جهنب ةطبترملا ةيطمنلا ةدحولاو فيرعتلا فلم ةباجتسالا صن رهظي

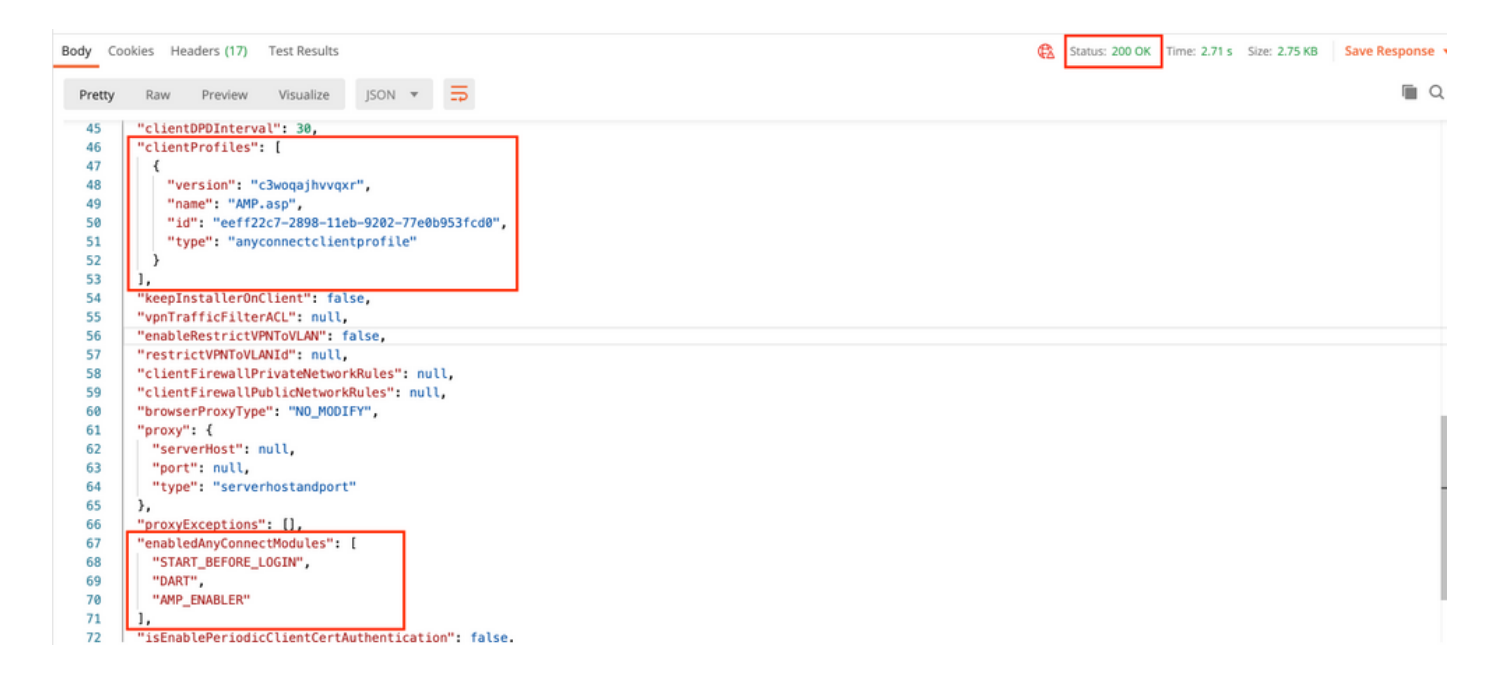

اضيأ SBL نيكمت متي نأ بجي .ةيطمنلا SBL ةدحو ليزنتب ةوطخلا هذه حمست :ةظحالم .<br>< **ةزهجأل**ا يJل كالقنت ءانثأ هليءم ت نكمي يذلا AnyConnect ليمع فيرعت فالم ي ف فالم< ةماع < ةعومجملا ةسايس ريرحت< **ةعومجمل| تاس|يس< Remote Access VPN** .AnyConnect ليمع فيرعت

فلم ةقلعملا تارييغتلا رهظت .FDM لالخ نم زاهجلا ىلع نيوكتلا رشنب مق7. ةوطخلا .اهعفد بولطملا ةيطمنلا تادحولاو ليمعلا فيرعت

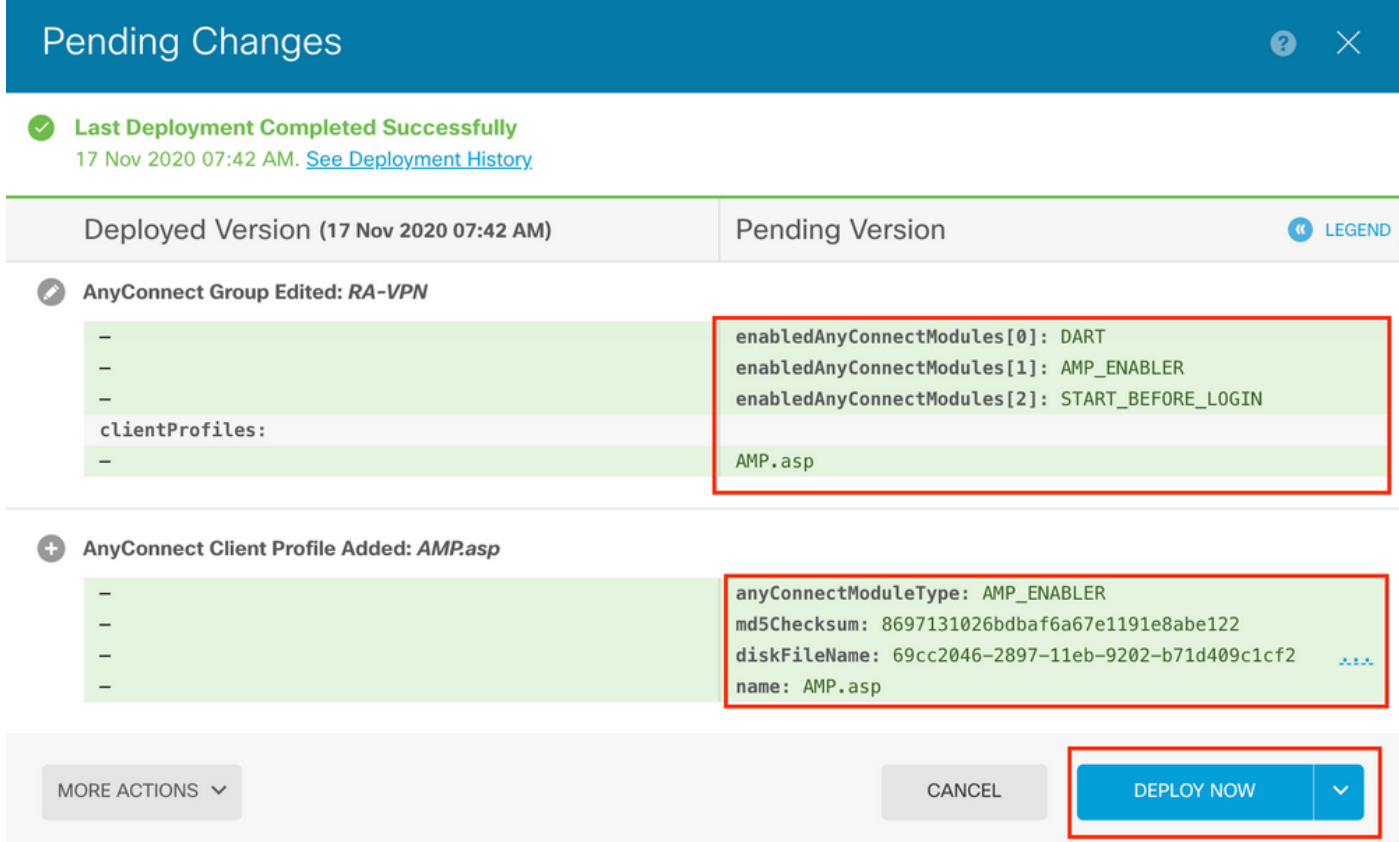

:ةحجانلا رشنلا ةيلمع دعب FTD ب ةصاخلا (CLI (رماوألا رطس ةهجاو ىلإ نيوكتلا عفد مت

```
webvpn
enable outside
anyconnect image disk0:/anyconnpkgs/anyconnect-win-4.9.00086-webdeploy-k9.pkg 2
 anyconnect profiles AMP.asp disk0:/anyconncprofs/AMP.asp
 anyconnect profiles defaultClientProfile disk0:/anyconncprofs/defaultClientProfile.xml
anyconnect enable
tunnel-group-list enable
!--- Group Policy Configuration ---!
```
group-policy RA-VPN internal group-policy RA-VPN attributes webvpn  **anyconnect modules value ampenabler,dart,vpngina anyconnect profiles value AMP.asp type ampenabler**

# ةحصلا نم ققحتلا

.FTD ب حجان لاصتا ءاشنإب مق

ةيطمنلا تادحول لي صافت ىلء عالطالل **لئ اسرل تاظوفحم<VPN> تادادعإل ا** علا لقتن ا .اهليزنت مت يتلا

Cisco AnyConnect Secure Mobility Client

 $\Box$  $\times$ 

டி

#### ahaha **AnyConnect Secure Mobility Client CISCO**

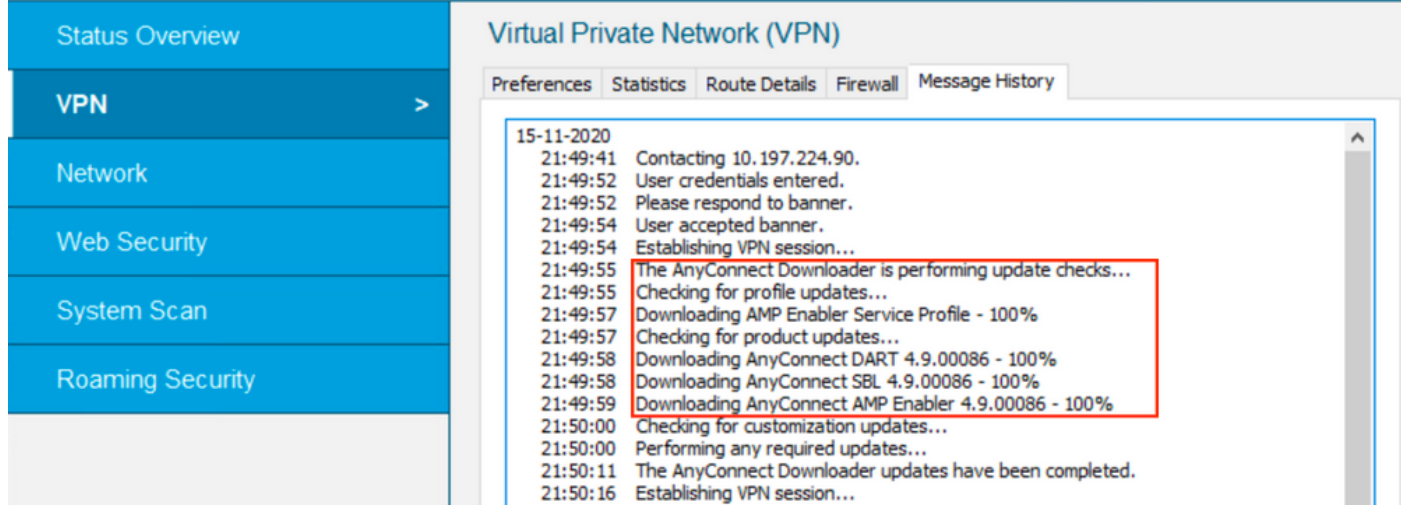

# اهحالصإو ءاطخألا فاشكتسا

تادحو تيبثت مادختساب اهحالصإو ءاطخألا فاشكتسأ ءاطخأ فاشكتسأ DARTfor ع<u>ىمجت</u> .ةيطمنلا ليمعلا

ةمجرتلا هذه لوح

ةي الآل المادة النام ستن عن البان تم مادخت من النقت تي تال التي تم ملابات أولان أعيمته من معت $\cup$  معدد عامل من من ميدة تاريما $\cup$ والم ميدين في عيمرية أن على مي امك ققيقا الأفال المعان المعالم في الأقال في الأفاق التي توكير المالم الما Cisco يلخت .فرتحم مجرتم اهمدقي يتلا ةيفارتحالا ةمجرتلا عم لاحلا وه ىل| اًمئاد عوجرلاب يصوُتو تامجرتلl مذه ققد نع امتيلوئسم Systems ارامستناء انالانهاني إنهاني للسابلة طربة متوقيا.